## 顧客管理

- 会員登録を行っていないお客様へのご連絡方法
- メールを送る

## 会員登録をしていないお客様へは、「連絡ページ」を用いて行います。

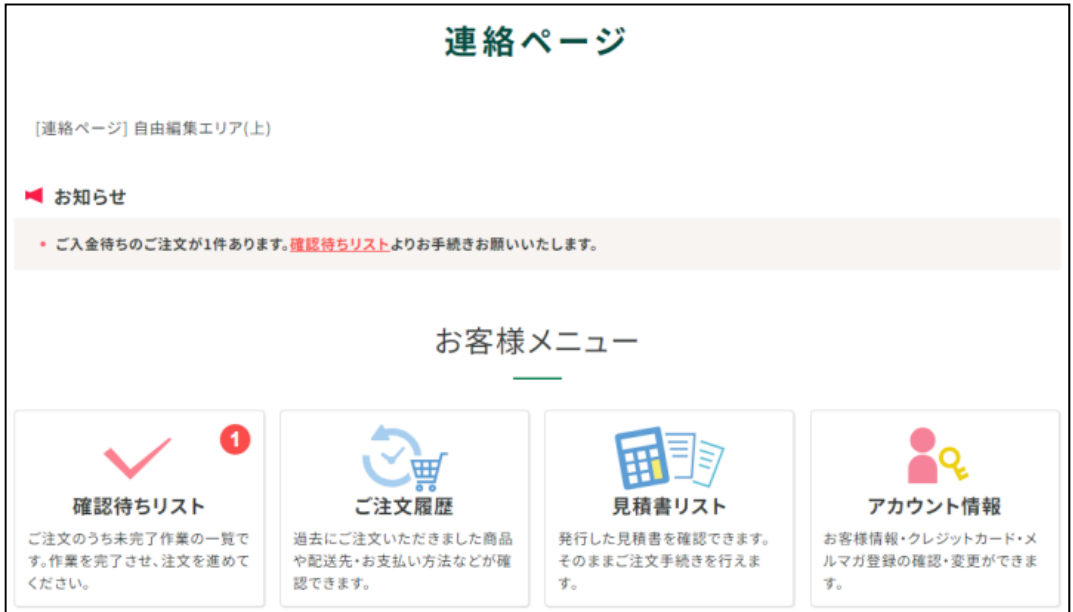

連絡ページで可能なことは以下です。

- ・確認待ちリストの確認
- ・ご注文履歴の確認
- ・見積書リストの確認
- ・アカウント情報(こちらから会員登録が可能です) ※会員登録を行ってもご注文時に発行されるポイントは引き継ぐことができません ポイントの獲得はご注文完了後に表示される「マイページ登録する」ボタンから登録する必要があります。

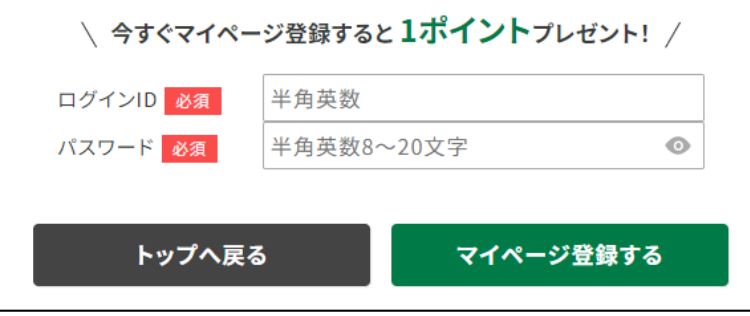

連絡ページのご連絡は、メールテンプレートの「連絡ページの URL 送信用メールテンプレート」から行います。

連絡ページご案内以外にも、見積書作成やデータ入稿に関するメールなど、メールテンプレートに設定されているもので あれば、会員登録を行っていないお客さまにもメールをお送りすることが可能です。

## メールを送る

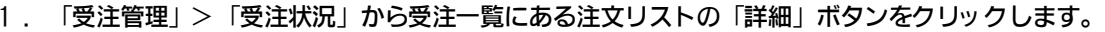

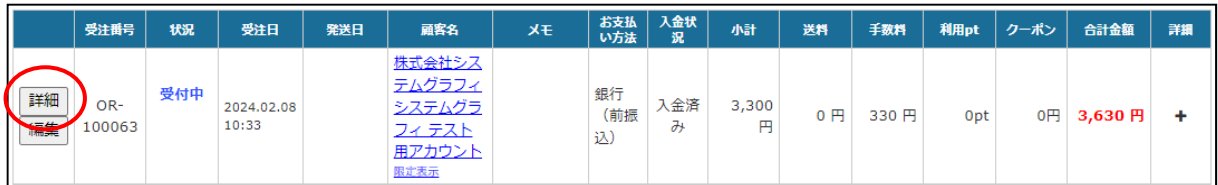

## 2. ページ下部にある「メール送信」ボタンをクリックします。

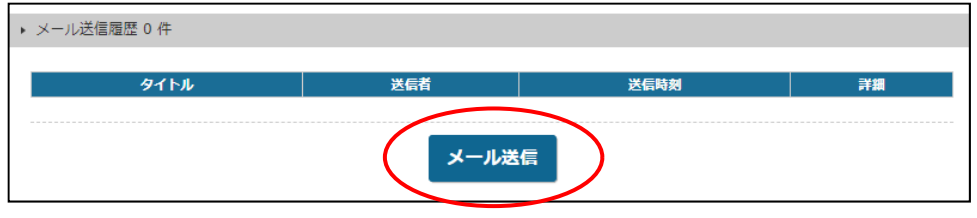

3. 「メール作成」の画面が開きます。 テンプレートを選択し、「メール内容確認」ボタンを押します。 確認画面に切り替わるため、「この内容でメールを送信する」ボタンをクリックします。

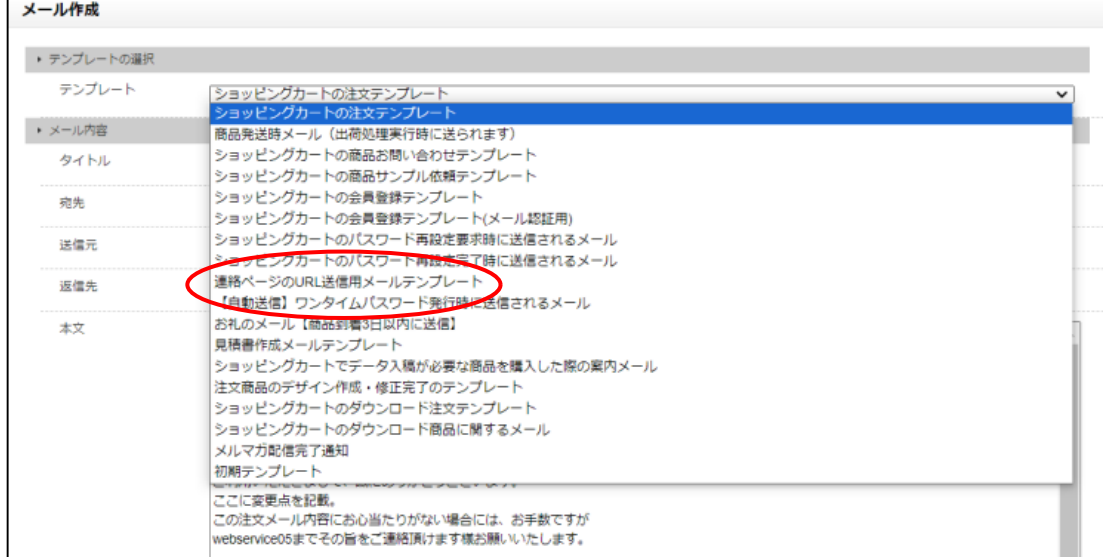